## **Praks 3**

## **Ülesanded**

o Avage *Excel*'is isiklik andmetabel, mis sisaldab kõndimisel registreeritud vasaku ja parema jala poolt avaldatud jõudu. Salvestage avatud fail koheselt *Excel*'i formaadis.

Antud andmete näol on tegu statsionaarse aegreaga, st et mõõtmised on sooritatud ajas võrdsete ajavahemike tagant – antud andmestikus 0,1-sekundiliste intervallidega.

o Lihtsaim viis ajas (või ka ruumis) korduvalt mõõdetud väärtustest esmase ülevaate saamiseks ja sageli ka muutumise struktuuri tuvastamiseks on illustreerida andmeid joonisega, kus *x*-teljel on mõõtmishetked (kohad) ja *y*-teljel mõõdetud väärtused.

Tehke taoline joonis oma andmete põhjal, pannes ühele joonisele nii parema kui ka vasaku jala poolt avaldatud jõud.

- o Pange mõlema jala tarvis kirja maksimaalsed väärtused.
- o Konstrueerige mõlema jala tarvis sagedustabelid, arvutage sealt suhtelised sagedused, esitage need %-des ja illustreerige histogrammidega.

Eesrindlikumad võivad püüda eraldi juhendi alusel konstrueerida matemaatiliselt korrektse histogrammi (parasjagu trikitamist nõuab *x*-telje ühikute nö pidaval skaalal ja õiges kohas esitamine).

Järjestikuste mõõtmistulemuste vahelist seost mõõdab **autokorrelatsioonikordaja**. Autokorrelatsioonikordajat võib arvutada nii üksteisele ajaliselt järgnevate väärtuste kui ka pikema ajalise vahega mõõdetud väärtuste vahel – viimasel juhul räägitakse *k*. järku autokorrelatsioonikordajast, st et mõõtmised, millede vahelist seost antud kordaja kirjeldab, on teostatud *k*-ajahetke järel (järjestikuste mõõtmiste vaheline korrelatsioonikordaja on seega 1. järku autokorrelatsioonikordaja).

Autokorrelatsiooni muutumist sõltuvalt väärtuste vaheliste ajahetkede arvust (st sõltuvalt kordaja järgust) kujutavad diagrammi nimetatakse **korrelogrammiks**. Autokorrelatsioonikordaja muutumise kiirus näitab, kuivõrd tugevalt ja kui pika ajavahemiku tagant on mõõtmised omavahel seotud. Korrelogrammi laineline struktuur viitab tsüklilistele muutustele analüüsitavas andmestikus (seejuures võimaldab korrelogramm sageli tuvastada tsüklilisi muutusi ka mürarohkeist andmeist, kus algandmete alusel konstrueeritud jooniselt ei pruugi perioodilisust silma hakata).

o Arvutage 0. kuni *k*.-järku autokorrelatsioonikordajad kummagi jala tarvis ja illustreerige saadud kordajaid diagrammiga (ühele graafikule võite panna mõlema jala kohta arvutatud autokorrelatsioonikordajad). Kui esimeste ja/või viimaste sekundite (kümnendike) mõõtmistulemused ei ole korrektsed, ärge neid autokorrelatsioonikordajate arvutamisel kasutage. Korrigeerige arvutatavate autokorrelatsioonikordajate järku vastavalt oma sammumise kestvusele (näiteks 100.-järku autokorrelatsioonikordaja arvutamine võiks eeldada vähemalt 11-sekundilist sammumist).

- o Konstrueerige hajuvusdiagramm illustreerimaks vasaku ja parema jala poolt ajahetkel rakendatud jõudude vahelist seost. Püüdke punktiparvest läbi sobitada nii sirget kui ka parabooli, mõlemal juhul laske Excel'il välja kirjutada ka *R* 2 väärtus. Kui vasak ja parem jalg liiguvad ühte moodi, peaks kõik punktid paiknema sirgel, punktiparve pisut kõverakujuline (paraboolne) paiknemine vihjab jalgade mitte päris ühesugusele liikumisele.
- o Mida te oskate veel öelda oma sammumustri kohta? Rõhuvad parem ja vasak jalg maapinda ühesuguse tugevusega? On samm ühtlane? Mõlema jala puhul? Milline on sammusagedus?
- o Lisaks. Kui eelmise praktikumi juhendist jäi tegemata seal lisaülesandena kirjas olnud 5. ülesanne, siis vaadake see üle nüüd – kas oskate seal kirjeldatud andmetega manipuleerimisi ja analüüse teostada ning järeldusi sõnastada?

**Kui aru ei saa (näiteks, mida mingi funktsioon teeb või miks midagi just näidatud kujul tööjuhendis realiseeritud on), siis küsi!**

## **Illustreeritud (ja mittetäielik) tööjuhend**

**1.** Avage *Excel*'is isiklik andmetabel, mis sisaldab kõndimisel registreeritud vasaku ja parema jala poolt avaldatud jõudu. Salvestage avatud fail koheselt *Excel*'i formaadis.

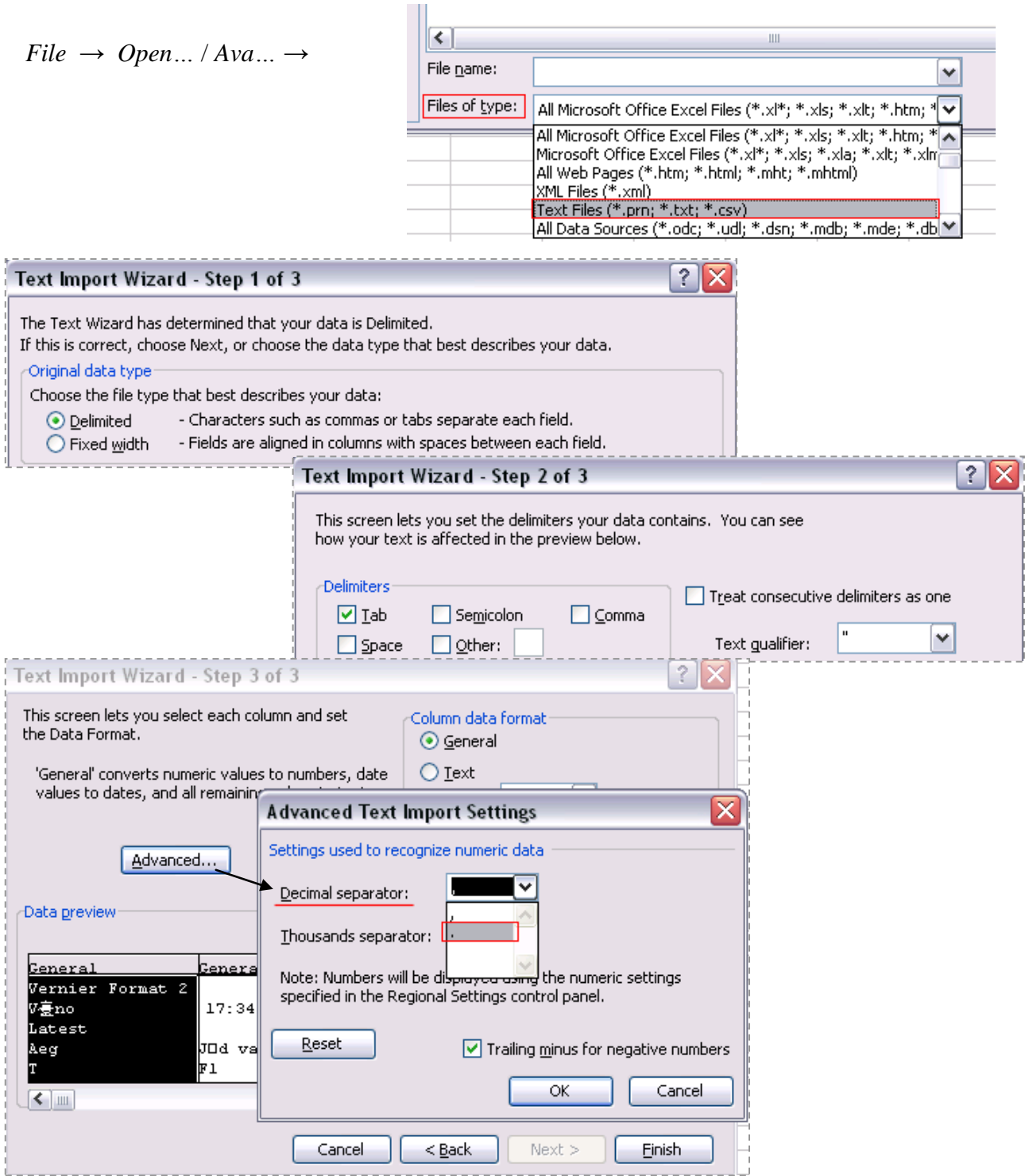

**2.** Lihtsaim viis ajas (või ka ruumis) korduvalt mõõdetud väärtustest esmase ülevaate saamiseks ja sageli ka muutumise struktuuri tuvastamiseks on illustreerida andmeid joonisega, kus *x*teljel on mõõtmishetked (kohad) ja *y*-teljel mõõdetud väärtused.

Tehke taoline joonis oma andmete põhjal, pannes ühele joonisele nii parema kui ka vasaku jala poolt avaldatud jõud.

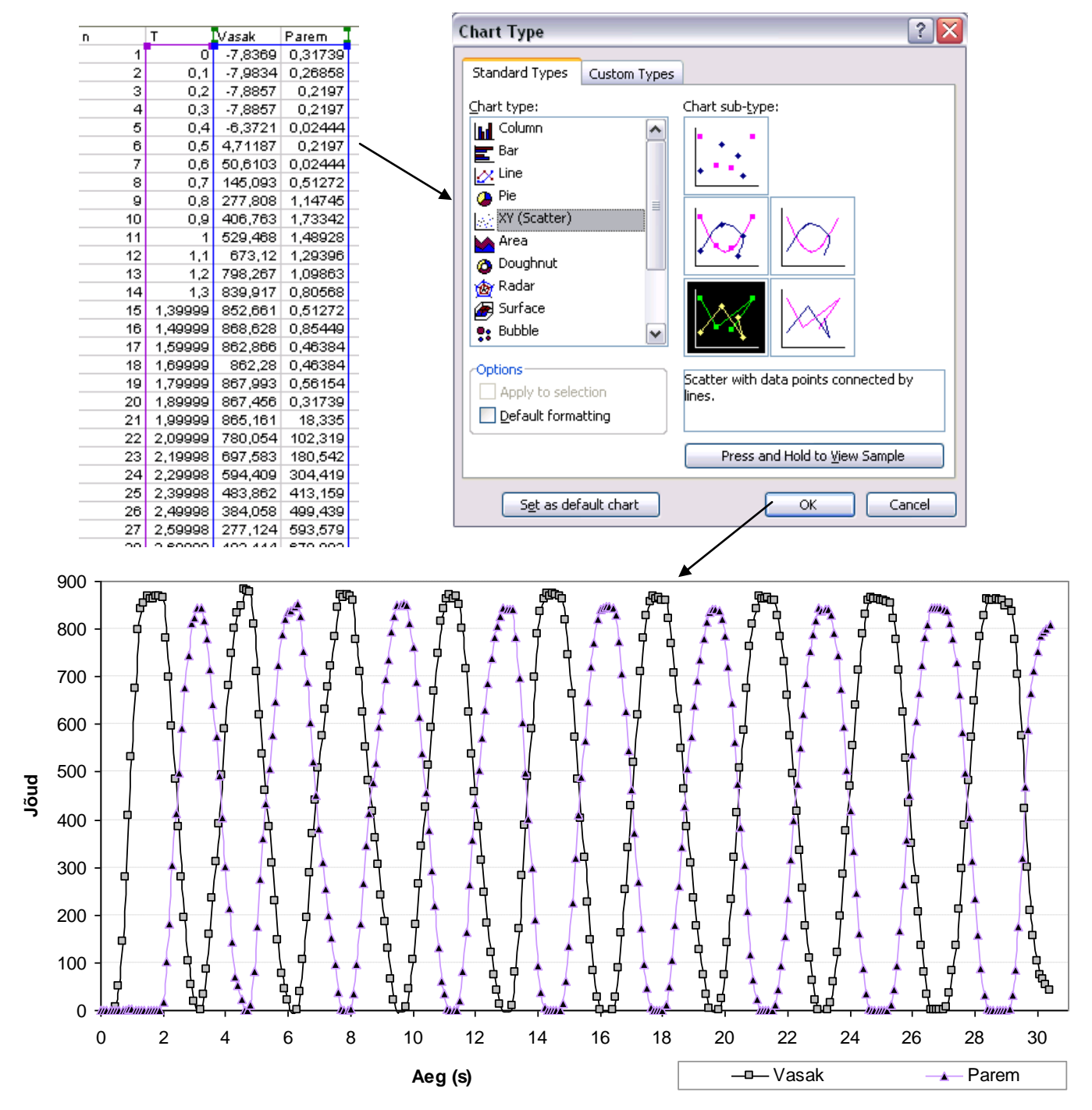

- **3.** Pange mõlema jala tarvis kirja maksimaalsed väärtused.
- **4.** Konstrueerige mõlema jala tarvis sagedustabelid, arvutage sealt suhtelised sagedused, esitage need %-des ja illustreerige histogrammidega.

Eesrindlikumad võivad püüda eraldi juhendi alusel konstrueerida matemaatiliselt korrektse histogrammi (parasjagu trikitamist nõuab *x*-telje ühikute nö pidaval skaalal ja õiges kohas esitamine). Tööjuhend: [http://ph.emu.ee/~ktanel/joonised\\_excelis/joonis1.php](http://ph.emu.ee/~ktanel/joonised_excelis/joonis1.php)

Arvtunnusele *Excel*'s sagedustabeli ja histogrammi tegemise kohta vt vajadusel

[http://ph.emu.ee/~ktanel/VL\\_0435/magpraks12.pdf](http://ph.emu.ee/~ktanel/VL_0435/magpraks12.pdf)

(ja sealt **lk 12-15**). Aga tulemuseks võiks tulla näiteks midagi järgnevat:

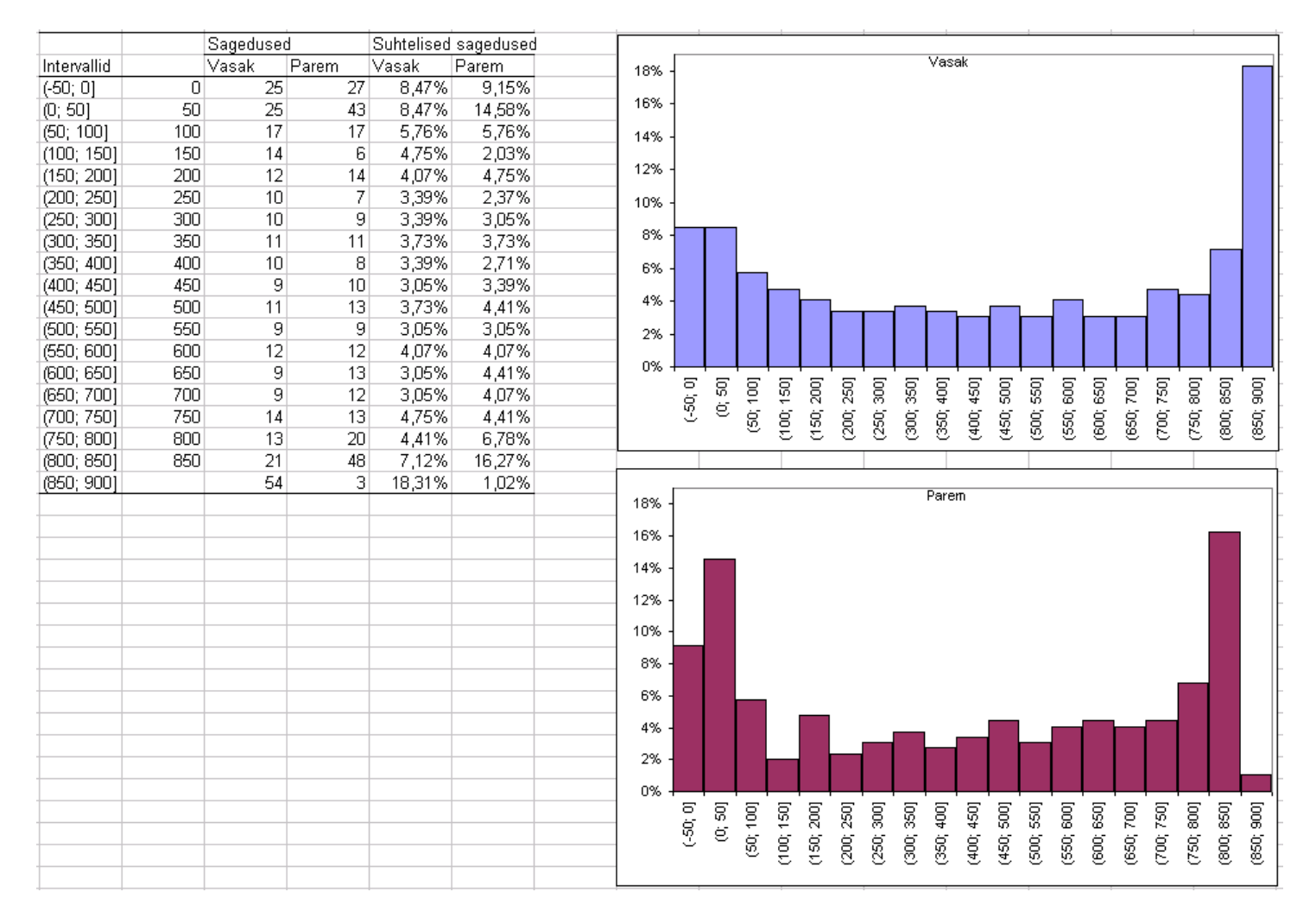

**Oskate oma jooniste põhjal ka midagi järeldada?** Mina siin toodute alusel järeldan näiteks, et vasaku jala poolt avaldatav surve on tugevam ja astumine sujuvam, paremale jalale toetudes on surve nõrgem ja enam on ka hetki, millal just parem jalg on õhus. Analoogseid järeldusi võinuks teha muidugi ka juba algandmete alusel sammumustrit illustreerivat joonist (punkt 2) täpsemalt uurides.

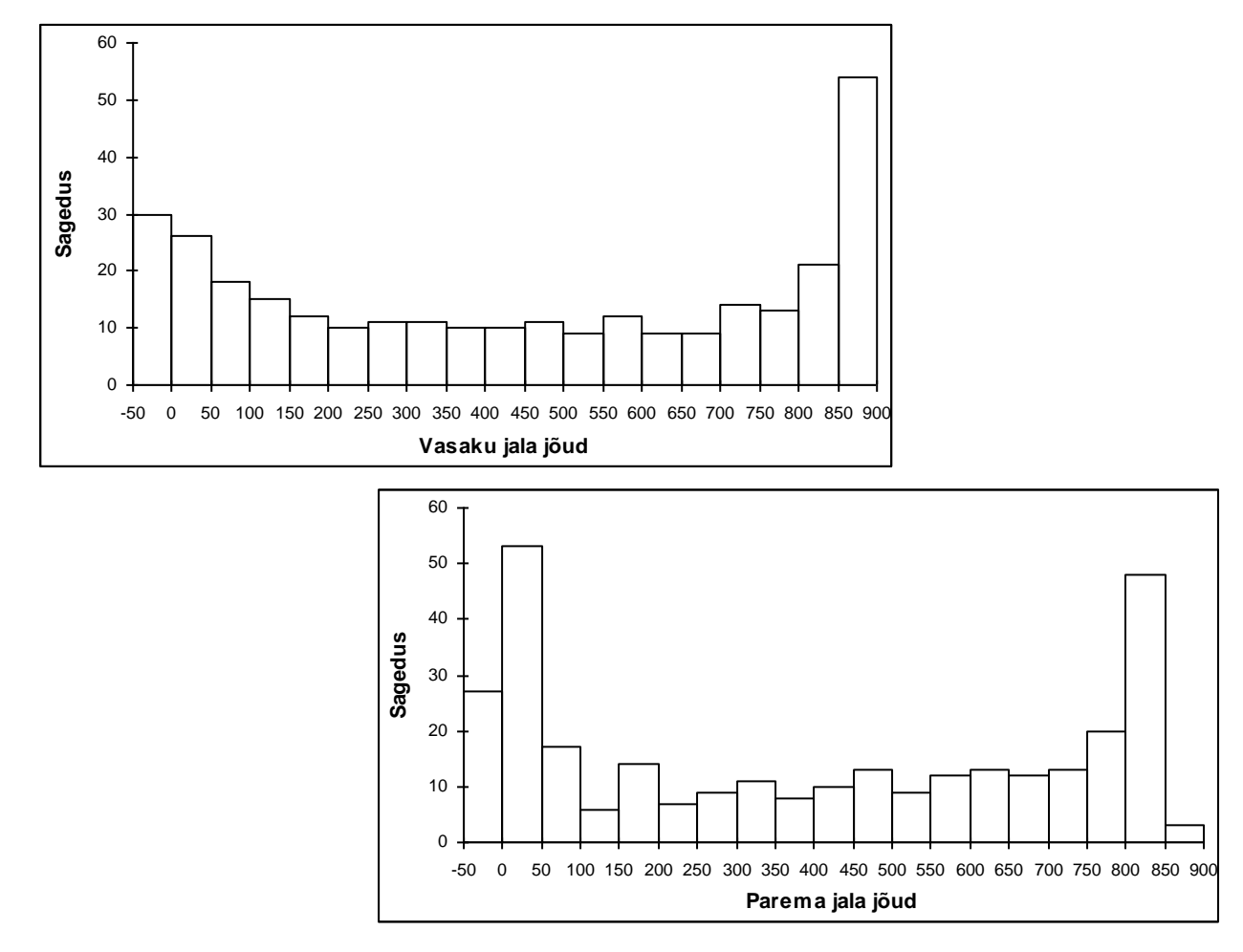

Matemaatiliselt korrektsed (aga *Excel*'s suure trikitamise tulemusena saavutatavad) histogrammid oleks järgmised:

**5.** Arvutage 0. kuni *k*.-järku autokorrelatsioonikordajad kummagi jala tarvis ja illustreerige saadud kordajaid diagrammiga (ühele graafikule võite panna mõlema jala kohta arvutatud autokorrelatsioonikordajad).

Praktikumi ettevalmistamisel kasutatud andmestikus osutus mõistlikuks kasutada andmeid alates teisest sekundist (st, et välja jäeti esimese sekundi jooksul mõõdetud väärtused, kuna mõõtmisväärtusi illustreeriva joonise alusel võiks ligikaudu 10 esimest mõõtmist lugeda mõõdetud protsessi mittepiisavalt kirjeldavateks – eriti parema jala puhul). Ja autokorrelatsioonikordajad võib leida rahumeeli vähemalt 250. järguni, sest kuigi jättes kõrvale 10 esimest mõõtmist jääb enam kui 30 sekundilise sammumise korral ka 250.-järku autokorrelatsioonikordaja arvutamiseks üle 40 mõõtmise.

Et autokorrelatsioonikordaja kujutab enesest mingis veerus paiknevate väärtuste korrelatsioone (teatud nihkes) iseendaga, saab neid *Excel*'s arvutada ka ühte veergu, fikseerides ära nö baasväärtused ja lastes valemit allapoole kopeerides muutuda teisel argumendil …

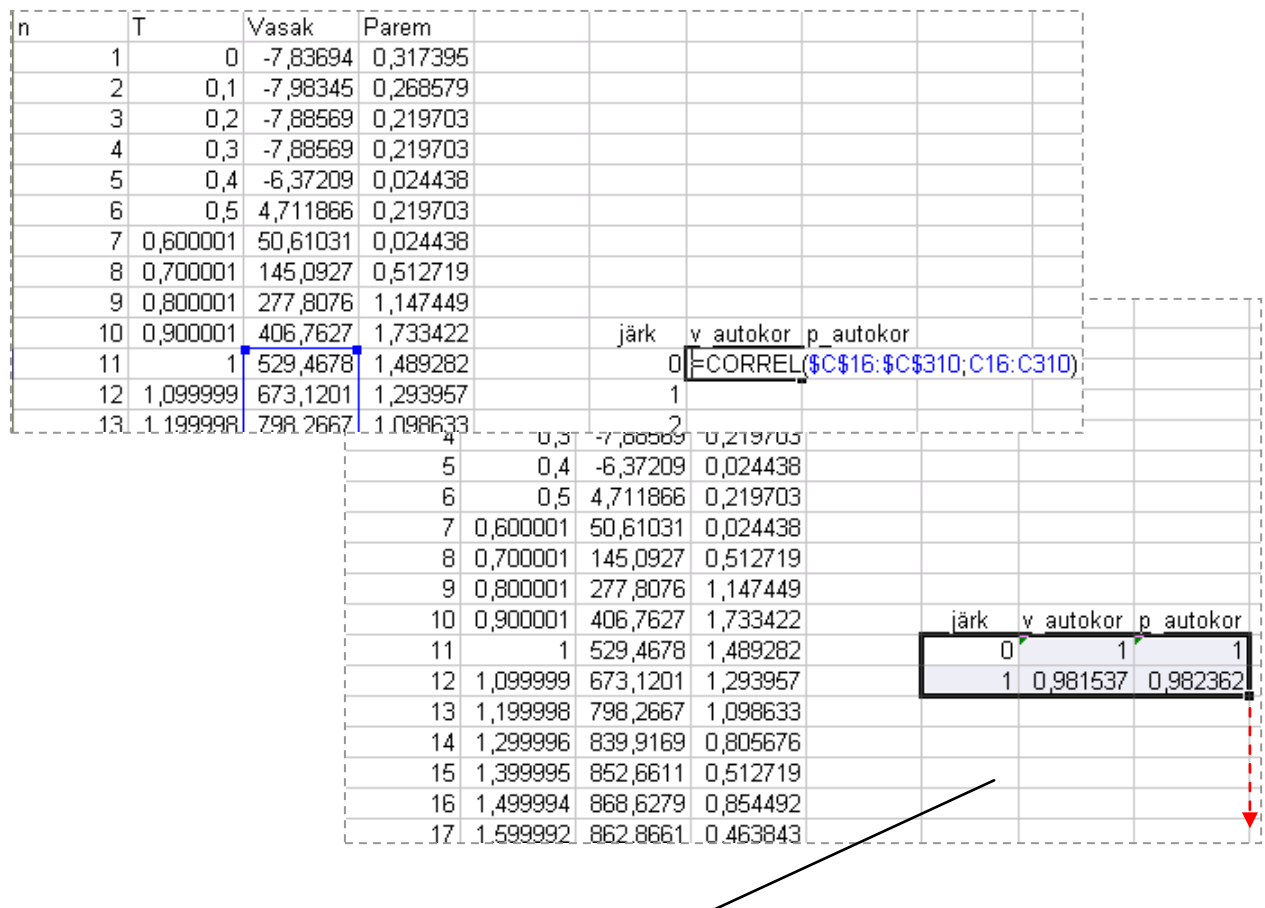

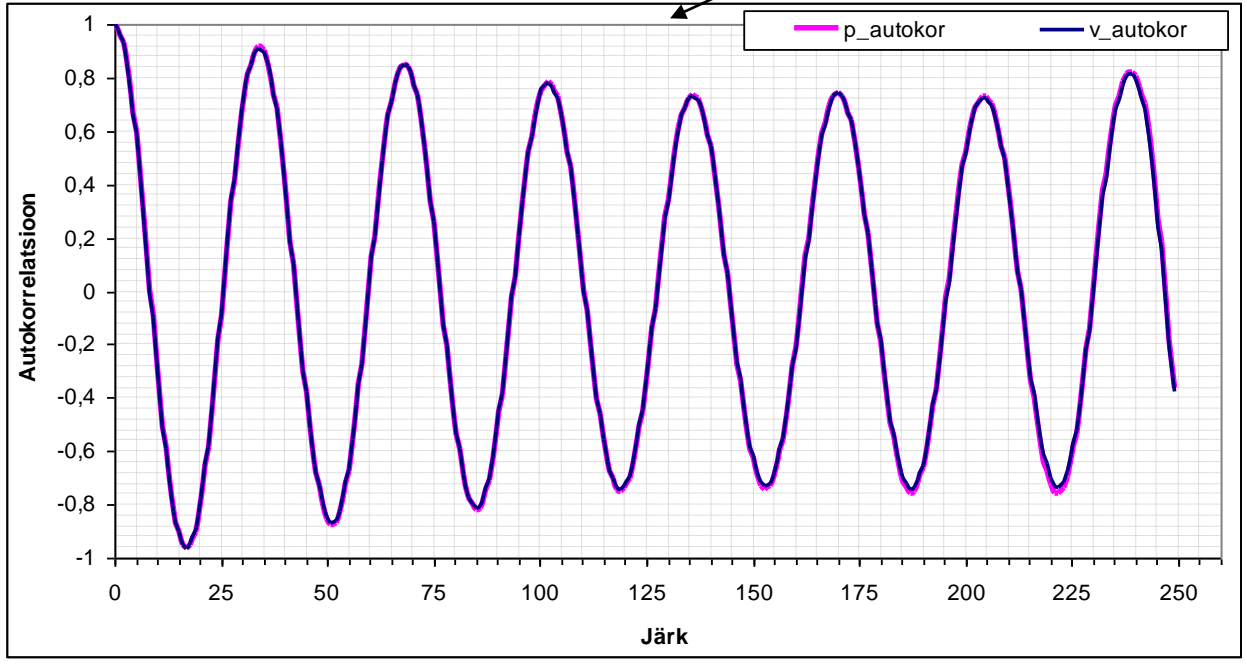

Kui tundub, et kaks samal graafikul kujutatud autokorrelatsioonifunktsiooni mingil määral erinevad, võib olla mõistlik teha joonis vaid esimeste autokorrelatsioonikordajate baasil:

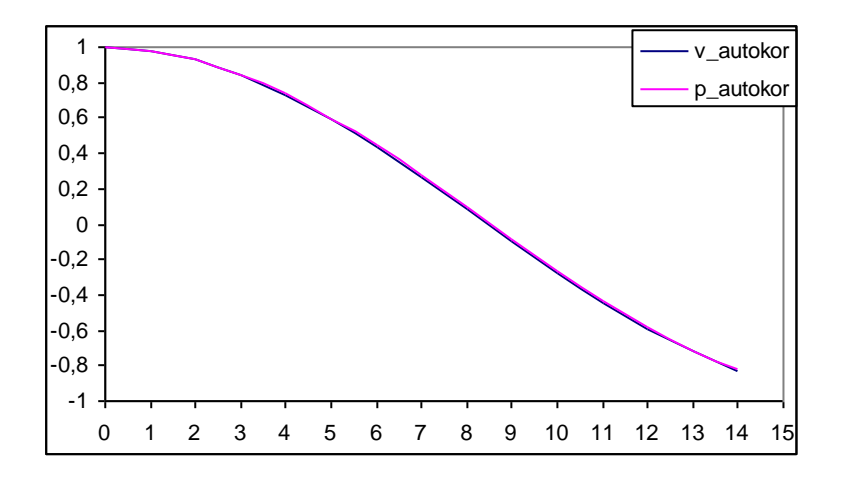

Antud juhul mingit erinevust vasaku ja parema jala poolt rakendatud jõudude autokorrelatsioonides silma ei hakka. Aga teil?

**6.** Konstrueerige hajuvusdiagramm illustreerimaks vasaku ja parema jala poolt ajahetkel rakendatud jõudude vahelist seost. Püüdke punktiparvest läbi sobitada nii sirget kui ka parabooli, mõlemal juhul laske *Excel*'il välja kirjutada ka *R* 2 väärtus. Kui vasak ja parem jalg liiguvad ühte moodi, peaks kõik punktid paiknema sirgel, punktiparve pisut kõverakujuline (paraboolne) paiknemine vihjab jalgade mitte päris ühesugusele liikumisele.

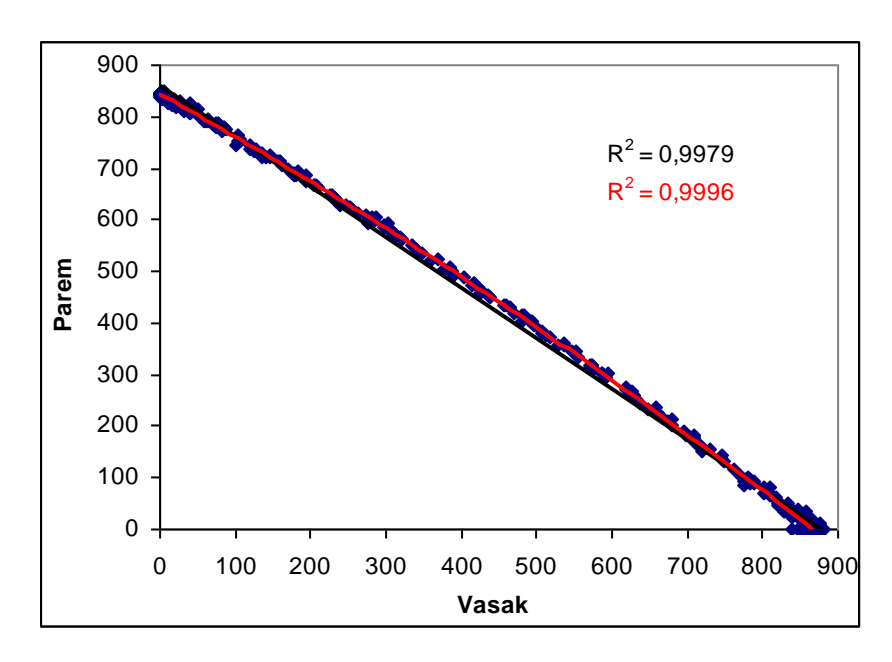

Päris ühtlaselt vasak ja parem jalg ei liigu, pisut-pisut kõver joon viitab sellele, et ühe jala poolt avaldatav surve on natukene nõrgem, kui teise jala poolt avaldatav surve. Kuidas asjalood täpselt on, võimaldab selgitada algandmetel baseeruv joonis või siis histogrammide võrdlus.

**7.** Mida te oskate veel öelda oma sammumustri kohta? Rõhuvad parem ja vasak jalg maapinda ühesuguse tugevusega? On samm ühtlane? Mõlema jala puhul? Milline on sammusagedus?

Näiteks uuritud andmete puhul võin lisaks eelnevalt lühidalt kirjeldatud erinevustele ja sarnasustele leida, et sammu sagedus oli 3,5 sekundit.

**8.** Lisaks. Kui eelmise praktikumi juhendist jäi tegemata seal lisaülesandena kirjas olnud 5. ülesanne, siis vaadake see üle nüüd – kas oskate seal kirjeldatud andmetega manipuleerimisi ja analüüse teostada ning järeldusi sõnastada?